## 電子契約締結マニュアル(お客様用)

1. ①「文書を確認する」クリック→②「署名を始める」クリック

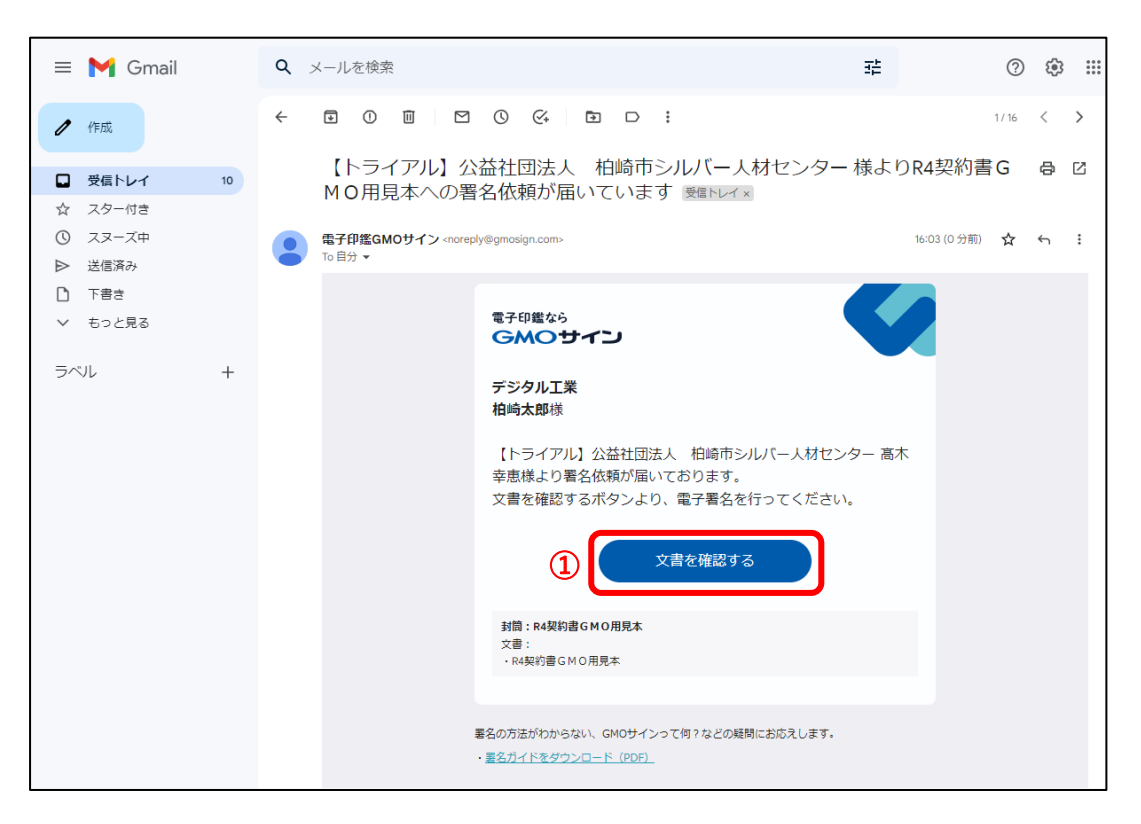

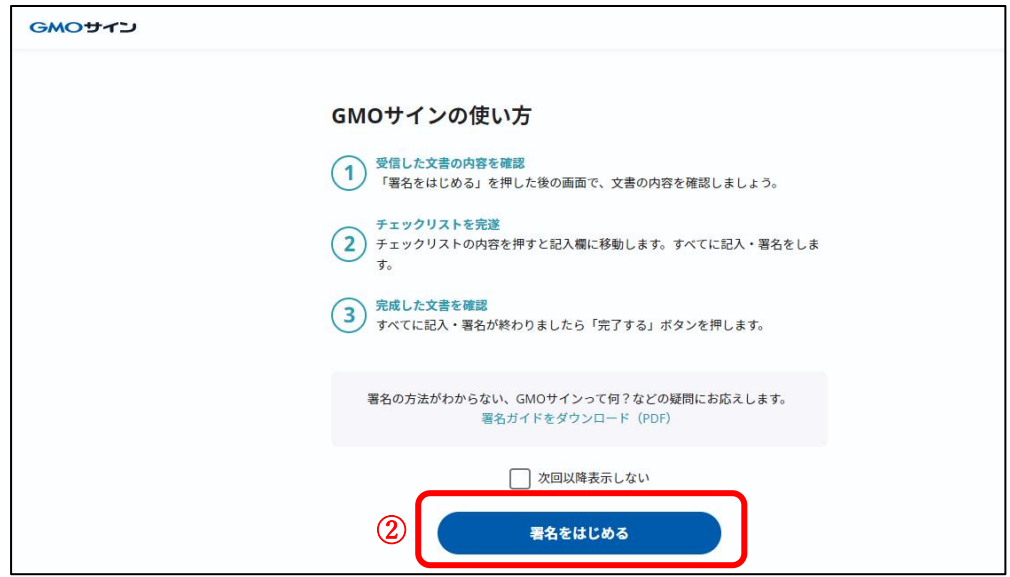

2. ① 。■ クリック→②デジタルスタンプを入力→③「この画像で署名する」クリック

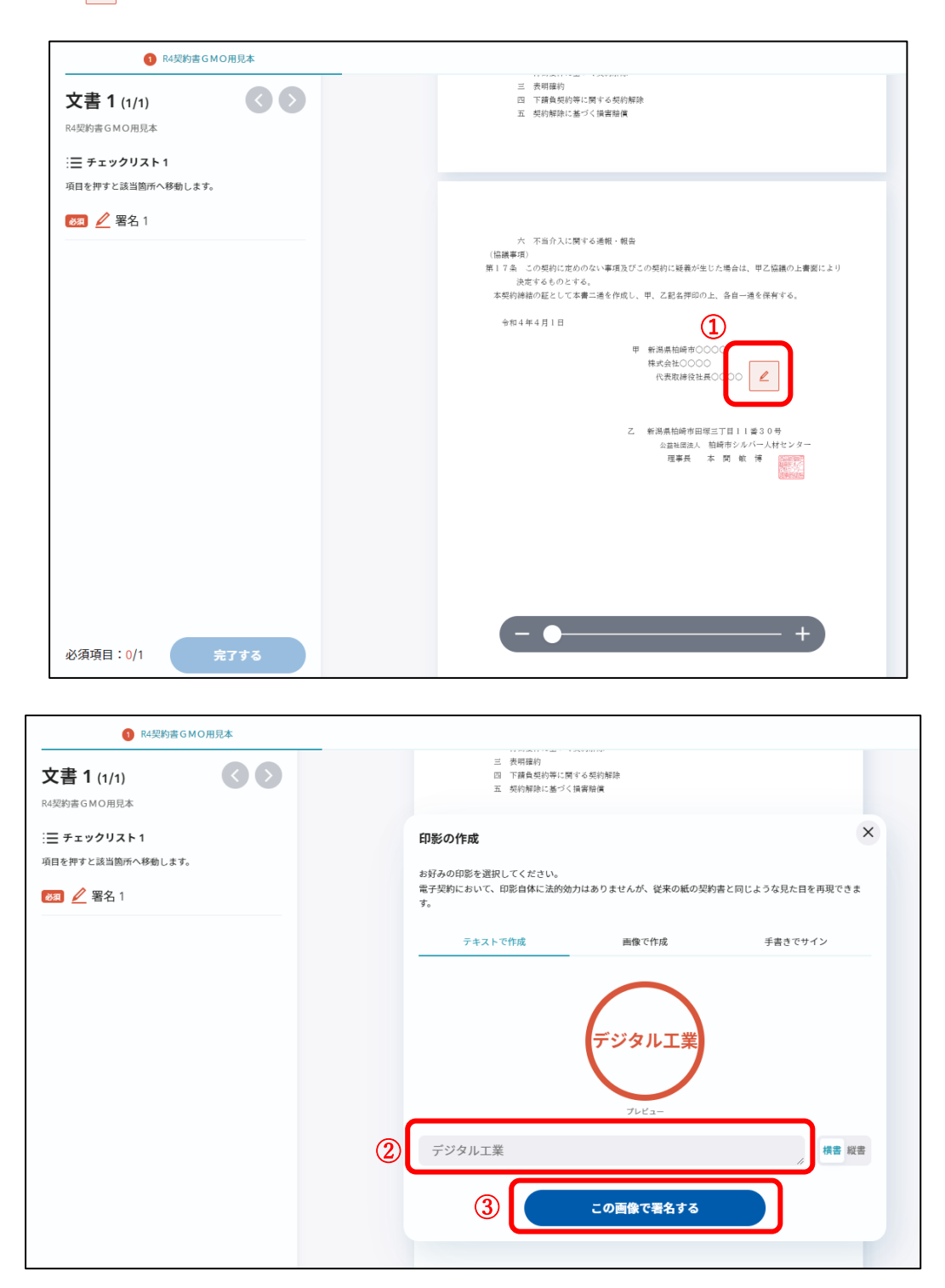

3. ①「完了する」クリック→②「署名手続きを完了する」クリック

→③の画面がでれば手続き完了

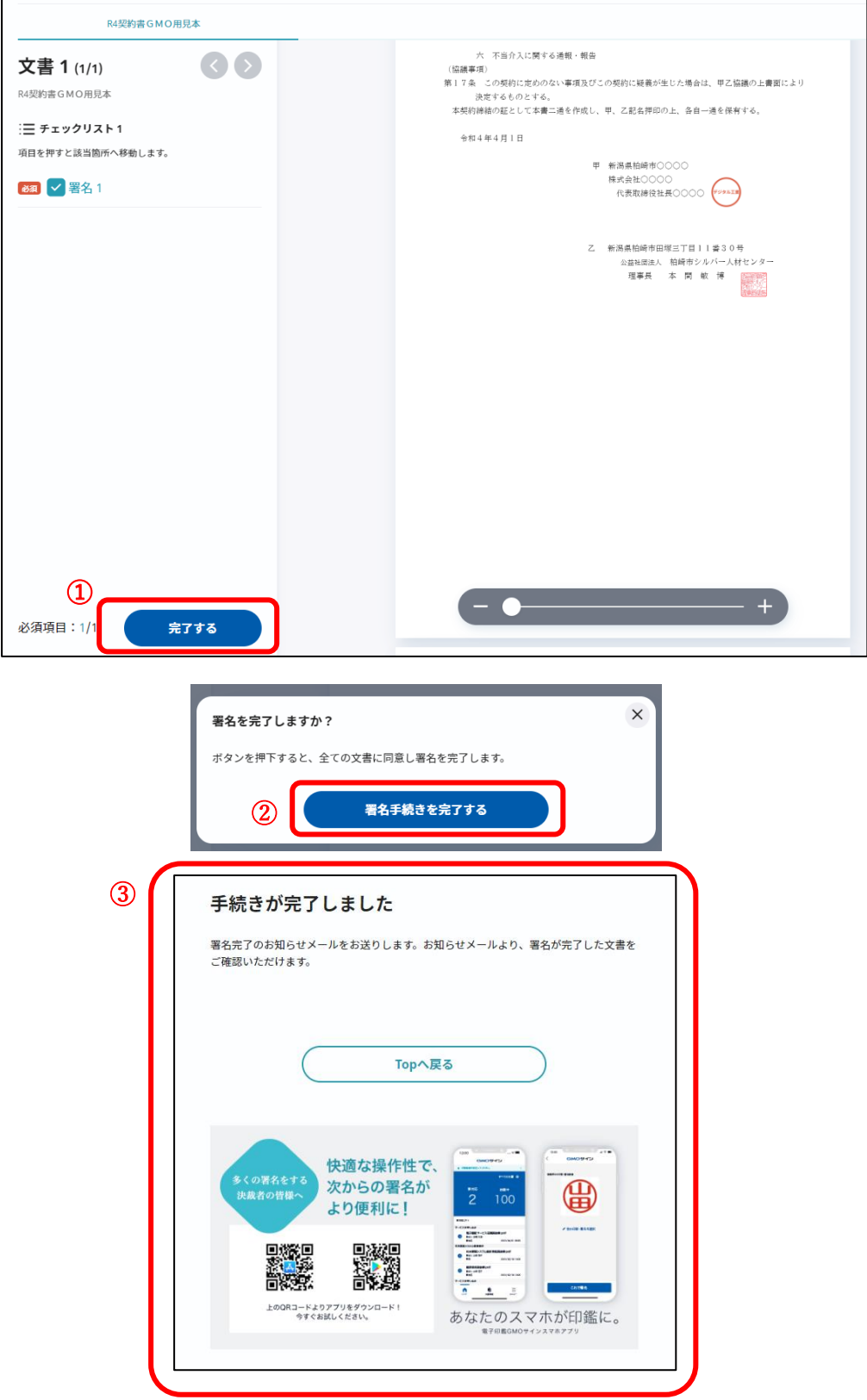

- 4.電子契約が完了するとお客様側にメールが届く
	- ①「ダウンロード」クリック→②「ダウンロード」クリックすると PDF で契約書をダ ウンロードできる

(③お客様側で GOM サインのアカウントを持っていればクラウド上で保管できる)

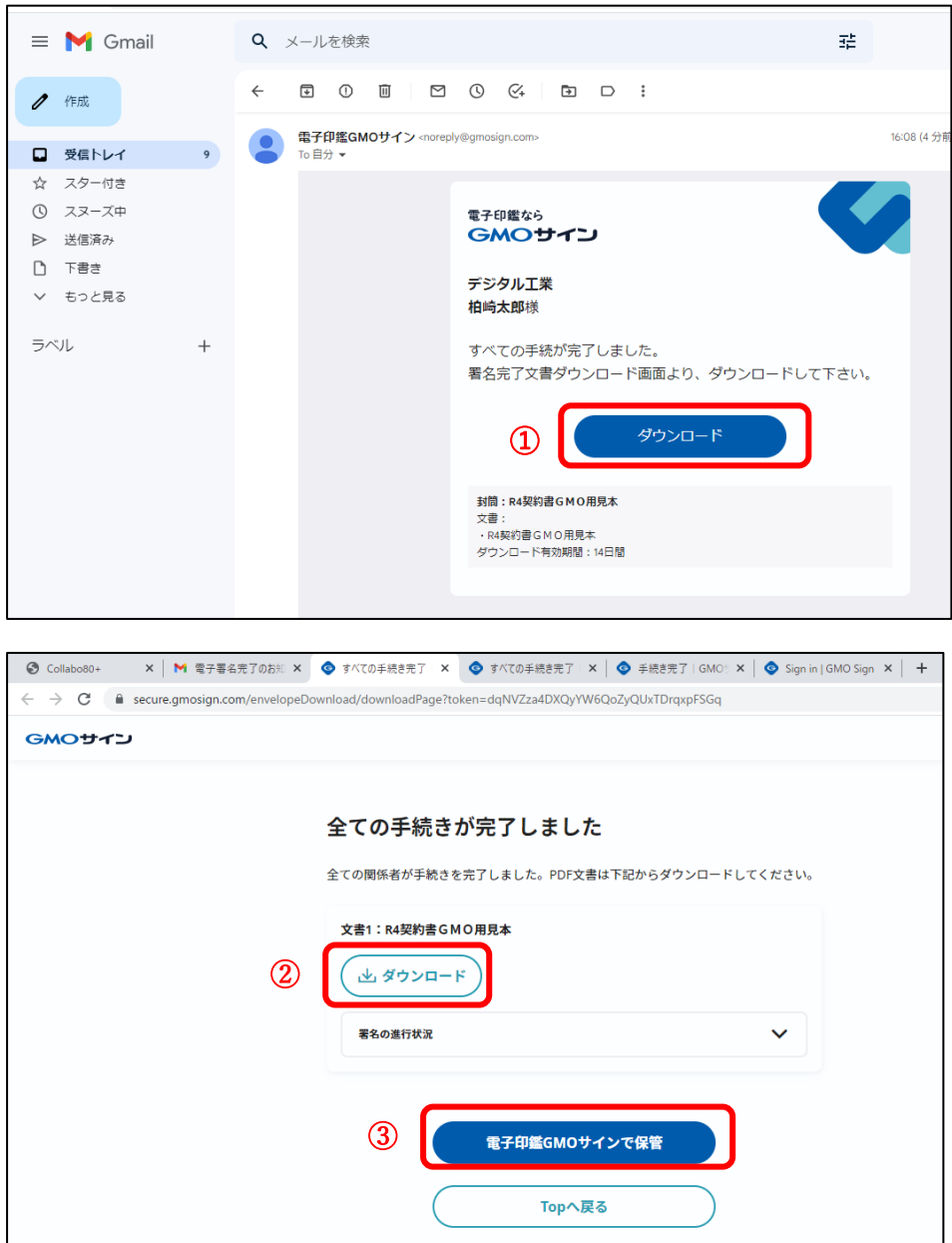